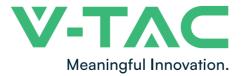

# **INSTRUCTION MANUAL**

# **GRID-TIED SOLAR INVERTER**

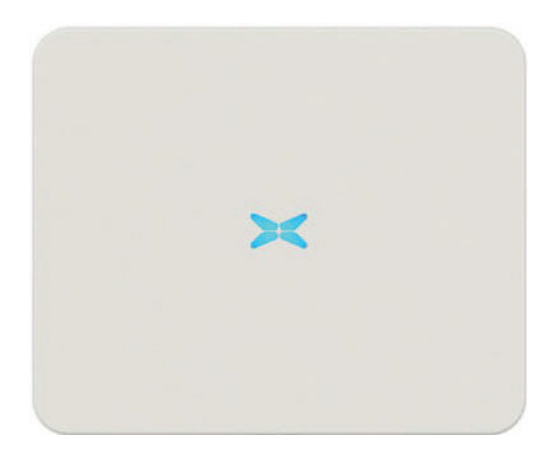

| SKU   | MODEL      |
|-------|------------|
| 11381 | VT-6605310 |
| 11382 | VT-6608310 |
| 11383 | VT-6610310 |
| 11630 | VT-61015   |

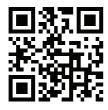

# MULTI-LANGUAGE MANUAL QR CODE

Please scan the QR code to access the manual in multiple languages.

IN CASE OF ANY QUERY/ISSUE WITH THE PRODUCT, PLEASE REACH OUT TO US AT: SUPPORT@V-TAC.EU FOR MORE PRODUCTS RANGE, INQUIRY PLEASE CONTACT OUR DISTRIBUTOR OR NEAREST DEALERS. V-TAC EUROPE LTD. BULGARIA, PLOVDIV 4000, BUL.L.KARAVELOW 9B

### Preface

The manual is intended to provide detailed information of product, installation, application, trouble shooting, precautions and maintenance of iMars series grid-tied solar inverter. The manual does not contain all the information of photovoltaic system. Please read this manual carefully and follow all safety precautions seriously before any moving, installation, operation and maintenance to ensure correct use and high performance of operation on the inverter.

The use of the iMars series grid-tied solar inverters must comply with local laws and regulations on grid-tied power generation.

The manual needs to be kept well and be available at all times.

All rights reserved. The contents in this document are subject to change without notice.

There might be some deviations on actual inverter and data due to product updating, please refer to the actual product.

# Contents

| Prefacei                                       |
|------------------------------------------------|
| Contentsii                                     |
| 1. Safety precautions                          |
| 1.2 Safety guidance1                           |
| 1.2.1 Transport and installation3              |
| 1.2.2 Grid-connected operation3                |
| 1.2.3 Maintenance and inspection4              |
| 1.2.4 Waste disposal4                          |
| 2 Product overview                             |
| 2.1 PV grid-connected power generation system5 |
| 2.1.1 Supported grid connection structure5     |
| 2.2 Product appearance7                        |
| 2.3 Nameplate description                      |
| 2.4 Product model                              |
| 2.5 Outline dimension and weight               |
| 2.6 The LED light panel                        |
| 2.6.1 The LED light panel11                    |
| 2.6.2 LCD operation panel12                    |
| 2.7 Bottom of the inverter                     |
| 3 Inverter storage                             |
| 4 Installation15                               |
| 4.1 Unpacking confirmation                     |
| 4.2 Prepare before installation                |
| 4.2.1 Installation tool                        |
| 4.2.2 Installation environment                 |
| 4.3 Space requirements                         |
| 4.4 Mounting board size                        |
| 4.5 Wall installation                          |
| 4.6 Install the inverter                       |
| 5 Electrical connection                        |
| 5.1 Overview of electrical connections         |

| 5.2 Connect the protective ground wire     | 23 |
|--------------------------------------------|----|
| 5.3 Connection of PV string                | 24 |
| 5.4 Connection of DRM & RS485              |    |
| 5.5 Three-phase inverter grid access       | 27 |
| 6 Running                                  | 29 |
| 6.1 Inspection before running              | 29 |
| 6.2 Inverter grid-connected running        | 29 |
| 6.3 Inverter stop                          | 30 |
| 6.4 Daily maintenance and inspection       | 30 |
| 6.4.1 Periodic maintenance on the inverter | 30 |
| 6.4.2 Maintenance guidance                 | 31 |
| 7 Troubleshooting                          | 33 |
| 8 Contact information                      | 37 |
| 9 Appendix                                 | 38 |

### 1. Safety precautions

iMars series grid-tied solar inverters are designed and tested strictly in accordance with relevant international safety standards. As an electrical and electronic device, all relevant safety regulations must be strictly complied during installation, operation, and maintenance. Incorrect use or misuse may result in:

- Injury to the life and personal safety of the operator or other people.
- Damage to the inverter or other property belonging to the operator or other people.

In order to avoid personal injury, damage to the inverter or other devices, please strictly observe the following safety precautions.

This chapter mainly describes various warning symbols in operation manual and provides safety instructions for the installation, operation, maintenance and use of the iMars series grid-tied solar inverters.

### 1.1Warning marks

Warning marks is alerting users to conditions which may cause serious physical injury or death, or damage to the device. They also tell users how to prevent the dangers. The warning marks used in this operation manual are shown below:

| Mark        | Name                      | Instruction                                                                            | Abbreviation |
|-------------|---------------------------|----------------------------------------------------------------------------------------|--------------|
| A<br>Danger | Danger                    | Serious physical injury or even death may occur if not follow relevant requirements.   | A            |
| Marning     | Warning                   | Physical injury or damage to the device may occur if not follow relevant requirements. |              |
| Forbid      | lectrostatic<br>sensitive | Damage may occur if relevant requirements are not followed.                            |              |
| Hot         | High<br>temperature       | Do not touch the base of the inverter as it will become hot.                           |              |
| Note        | Note                      | The procedures taken for ensuring proper operation.                                    | Note         |

# 1.2 Safety guidance

|             | · · · · · · · · · · · · · · · · · · ·                                                                                                    |  |  |
|-------------|----------------------------------------------------------------------------------------------------|--|--|
|             | <ul> <li>After receiving this product, first please confirm the product package is intact. If<br/>any question, please contact the logistic company or local distributor<br/>immediately.</li> </ul> |  |  |
|             | • The installation and operation of PV inverter must be carried out by professional                                                                                                    |  |  |
|             | technicians who have received professional training and thoroughly familiar with                                                                                                    |  |  |
| 14          | all the contents in this manual and the safety requirements of the electrical                                                                                                    |  |  |
|             | system.                                                                                                    |  |  |
|             | • Do not carry out cable connection/disconnection, cover open for inspection and                                                                                                    |  |  |
|             | unit replacement operations on the inverter when power is connected. Before                                                                                                    |  |  |
|             | wiring and inspection, users must confirm the breakers on DC and AC side are                                                                                                    |  |  |
|             | disconnected and wait for at least 5 minutes.                                                                                                    |  |  |
|             | • Ensure there is no strong electromagnetic interference caused by other                                                                                                    |  |  |
| ^           | electronic or electrical devices around the installation site.                                                                                                    |  |  |
| <u>∠!</u> ∖ | <ul> <li>Do not refit the inverter unless authorized.</li> </ul>                                                                                                    |  |  |
|             | ullet All the electrical installation must conform to local and national electrical                                                                                                    |  |  |
|             | standards.                                                                                                    |  |  |
|             | • Do not touch the housing of the inverter or the radiator to avoid scald as they may become hot during operation                                                                                    |  |  |
| $\wedge$    | Must be reliably grounded before operation.                                                                                                    |  |  |
|             | • Do not open the surface cover of the inverter unless authorized. The electronic                                                                                                    |  |  |
| <b>A</b>    | components inside the inverter are electrostatic sensitive. Do take proper                                                                                                    |  |  |
|             | anti-electrostatic measures during authorized operation.                                                                                                    |  |  |
|             | <ul> <li>Grounding mark. The inverter must be reliably grounded.</li> </ul>                                                                                                    |  |  |
| Smin        | <ul> <li>Discharging mark. Ensure that DC and AC side circuit breakers have been<br/>disconnected and wait at least 5 minutes before wiring and checking.</li> </ul>                                 |  |  |
| Note:       | Fechnical personnel who can perform installation, wiring, commissioning,                                                                                                    |  |  |
|             | nance, troubleshooting and replacement of the iMars series grid-tied solar inverters                                                                                                    |  |  |
|             | neet the following requirements:                                                                                                    |  |  |
| Opera       | tors need professional training.                                                                                                    |  |  |
| Opera       | <ul> <li>Operators must read this manual completely and master the related safety precautions.</li> </ul>                                                                                            |  |  |
|             |                                                                                                    |  |  |

• Operators need to be familiar with the relevant safety regulations for electrical systems.

- Operators need to be fully familiar with the composition and operating principle of the entire grid-tied photovoltaic power generation system and related standards of the countries/regions in which the project is located.
- Operators must wear personal protective equipment.

#### 1.2.1 Transport and installation

|                            | • During storage or transport, ensure the inverter package and the chassis is intact,            |
|----------------------------|--------------------------------------------------------------------------------------------------|
|                            | dry and clean.                                                                                   |
|                            | • The movement and installation of the inverter require at least two persons due to              |
|                            | its heavy weight.                                                                                |
|                            | <ul> <li>Select proper tools for movement and installation to ensure the inverter can</li> </ul> |
|                            | operate normally and avoid physical injury. The installation personnel must take                 |
|                            | mechanical protective measures such as wearing anti-drop shoes or working                        |
|                            | clothes to protect physical security.                                                            |
|                            | The inverter must be installed by professional technicians.                                      |
|                            | • Do not store or install the inverter on or close to flammable and explosive objects;           |
|                            | • Do not install the inverter in the place where children and other public can easily            |
| $\wedge$                   | touch                                                                                            |
| $\overline{ \cdot \cdot }$ | Remove the metal accessories in hands eg ring or bracelet before device                          |
|                            | installation and electrical connection to avoid electric shock.                                  |
|                            | • The solar cell module exposed to the sunlight may generate dangerous voltage.                  |
|                            | Users must cover the solar cell with fully-lightproof materials before electrical                |
|                            | connection                                                                                       |
|                            | ullet The inverter input voltage cannot exceed the max input voltage, otherwise the              |
|                            | inverter may be damaged.                                                                         |
|                            | • PV grid-connected inverter is not applicable to the positive or negative ground                |
|                            | system of solar cell panel.                                                                      |
|                            | ullet Ensure inverter PE is grounded properly, otherwise the inverter cannot run                 |
|                            | normally.                                                                                        |
|                            | • Ensure the inverter is installed firmly and electrical wiring is reliable.                     |

Note: PV grid-connected inverter is only suitable for crystalline silicon-type solar battery component.

#### 1.2.2 Grid-connected operation

|    | ٠ |
|----|---|
|    |   |
| 17 |   |
|    |   |

- Permissions by local electric power agency must be obtained and the inverter grid-connected power generation operation must be done by professional technicians.
- All electrical connections must meet the electrical standards of the

countries/regions in which the project is located.

- Ensure the inverter is installed firmly and electrical wiring is reliable before operating on the inverter.
- Do not open the inverter when it is running or connecting power

#### 1.2.3 Maintenance and inspection

|   | • The maintenance, inspection and repair of the inverter must be done by well           |
|---|-----------------------------------------------------------------------------------------|
|   | trained and qualified professional technicians.                                         |
|   | • Contact distributor or manufacture for inverter repairing.                            |
|   | In order to avoid irrelevant personnel entering the maintenance area during             |
|   | maintenance, temporary warning labels must be placed to warn non-professionals          |
|   | to enter or please isolate with fences.                                                 |
|   | • Before carrying out any maintenance operations, users must disconnect the             |
|   | breaker on grid side, then disconnect the breaker connected to the PV module and        |
| A | wait-at least 5 minutes until the internal parts of the inverter are fully discharged.  |
|   | • The internal of inverter are mostly electrostatic-sensitive circuits and parts, users |
|   | must follow electrostatic protection rules and take anti-electrostatic measures.        |
|   | • Do not use components provided by other companies when repairing the inverter.        |
|   | • The inverter can be started again for grid-connected power generation only after      |
|   | confirming there is no fault that may impact the safety performance of the inverter.    |
|   | • Do not get close to or touch the grid or any metal conductive parts in the PV         |
|   | power generation system during operation, otherwise electric shock or fire may          |
|   | occur. Take note of any safety marks and instructions such as "Danger, electric         |
|   | shock risk".                                                                            |

#### 1.2.4 Waste disposal

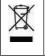

• Do not dispose of the inverter together with household waste. The user has the responsibility and obligation to send it to the designated organization for recycling and disposal.

### 2 Product overview

This chapter mainly introduces the appearance, package accessories, nameplate, technical parameters of the grid-connected inverter.

### 2.1 PV grid-connected power generation system

PV grid-connected power generation system is comprised of solar battery component,

grid-connected inverter, power energy gauging device and public grid.

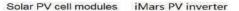

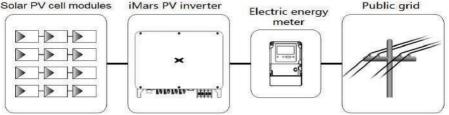

Fig 2.1 Application of PV grid-connected inverter

The PV grid-connected inverter is the core part of solar PV grid-connected power generation system. The sunlight can be converted through PV panel to DC power, which further converted by grid-tied inverter to the sine AC current with the same frequency and phase position as the public grid, then feedback the AC power to the grid.

The PV grid-tied inverter is only for the solar PV power generation grid-tied system, and only uses the Crystalline Silicon Solar Cells whose positive and negative electrodes are not grounded as the DC input.

It is recommended that the PV array to be installed conforms to IEC 61730 class A standards.

#### 2.1.1 Supported grid connection structure

iMars series grid-tied solar inverters support TN-S, TN-C, TN-C-S, TT and IT grid connection. When applied to the TT connection, the N-to-PE voltage should be less than 30V.

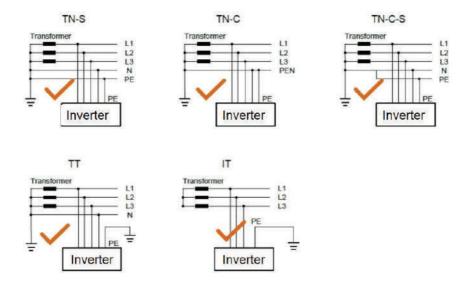

Fig 2.2 Grid forms supported by PV grid-tied inverters

# 2.2 Product appearance

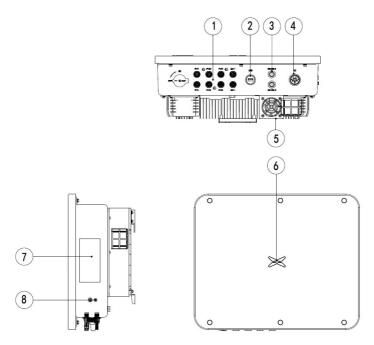

Figure 2.3 Appearance of the three-phase PV inverter

| Number | Name                        | Introduction                                                   |
|--------|-----------------------------|----------------------------------------------------------------|
| 1      | DC input interface          | Inverter DC input terminal, connected to the PV array          |
| 2      | Communication interface     | USB communication interface                                    |
| 3      | RS485-1                     | 485 communication interface                                    |
| 4      | AC terminal                 | Inverter AC output port, connect to public grid                |
| 5      | Fan Installation components | Air inlet, for fixing the fan                                  |
| 6      | LED pilot lamp              | Instructions inverter current working condition                |
| 7      | Nameplate                   | Mark the inverter rating parameter                             |
| 8      | Ground terminal             | There are two in total, choose at least one of them to connect |

### 2.3 Nameplate description

Figure 2.4 shows the inverter nameplate.

|                      | Grid-tied<br>Solar Inverter | 1            |
|----------------------|-----------------------------|--------------|
| DC Input             | 2<br>22                     |              |
| Vmax. PV             | 1100Vd.c.                   |              |
| MPPT Range           | 180Vd.c1000Vd.c.            |              |
| Max. Current         | 14Ad.c./28Ad.c.             |              |
| Isc PV               | 18Ad.c./36Ad.c.             |              |
| AC Output            |                             |              |
| Nominal Voltage      | 3/N/PE,230/400Va.c.         |              |
| Rated current        | 21.7Aa.c.                   |              |
| Rated apparent powe  | 15000VA                     | $ \rangle_2$ |
| Max. Output Power    | 15000VA                     | 1/           |
| Frequency            | 50Hz                        |              |
| Power factor range   | 0.80un ~ 0.80ov             |              |
| Environment          |                             |              |
| Temperature          | -25℃~+60℃                   |              |
| Protective Class     | I                           | 2            |
| Inverter topology    | Non-isolated                |              |
| Overvoltage Category | II(DC), III(AC)             |              |
| Ingress protection   | IP66                        | J            |
|                      | €€₫                         | 3            |
| B                    | Made in China               |              |

Figure 2.4 Nameplate

- $(1)\ \mbox{Trademarks}$  and product types
- (2) Model and important technical parameters
- (3) Certification system of the inverter confirming, serial number, company name and country of origin

| Icons | Instruction                                                                  |
|-------|------------------------------------------------------------------------------|
|       | <ul> <li>TUV certification mark. The inverter is certified by TUV</li> </ul> |
| CE    | • CE certification mark. The inverter complies with the CE directive         |
| Cac   | CQC certification mark. The inverter passed CQC certification                |
| X     | • EU WEEE mark. The inverter cannot be disposed of as domestic waste         |

# 2.4 Product model

Table 2-2 Models of three-phase PV grid-connected inverters

| Product name                           | Model    | Rated output power (W) |
|----------------------------------------|----------|------------------------|
| Three-phase(L1、L2、L3、N、PE)             |          |                        |
| Three-phase PV grid-connected inverter | XG6KTR   | 6000                   |
| Three-phase PV grid-connected inverter | XG12KTR  | 12000                  |
| Three-phase PV grid-connected inverter | XG15KTR1 | 15000                  |

Note: Technical parameters of PV grid-connected inverter refer to the appendix.

# 2.5 Outline dimension and weight

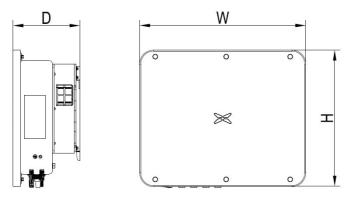

Figure 2.5 Outline dimensions of the inverter

| Model    | Height(mm) | Width(mm) | Depth(mm) | Net weight(kg) |
|----------|------------|-----------|-----------|----------------|
| XG6KTR   | 390        | 476       | 188       | 11 <u>.</u> 5  |
| XG12KTR  | 390        | 476       | 188       | 12.7           |
| XG15KTR1 | 390        | 476       | 188       | 13.8           |

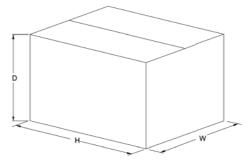

Fig 2.6 Dimension of paper package

| Table 2-4 | Dimension | and | aross | weight |
|-----------|-----------|-----|-------|--------|
|           |           |     |       |        |

| Model     | Height<br>(mm) | Width<br>(mm) | Depth<br>(mm) | Weight<br>(kg) | Package<br>material |
|-----------|----------------|---------------|---------------|----------------|---------------------|
| XG6KTR    | 483            | 575           | 384           | 14             | Corrugated          |
|           |                |               |               |                | case                |
| XG12KTR   | 483            | 575           | 384           | 15             | Corrugated          |
| XOIZKIIX  | 400            | 0/0           | 504           | 10             | case                |
| XG15KTR1  | 483            | 575           | 384           | 16             | Corrugated          |
| XOISKIIKI | 400            | 5/5           | 504           | 10             | case                |

# 2.6 The LED light panel

The LED indicator panel as the human-computer interaction interface, may indicate the working state of the inverter.

### 2.6.1 The LED light panel

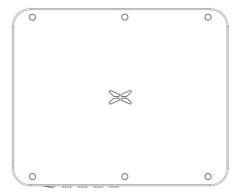

Figure 2.7 LED Front View

LED indicator status description:

|   | Steady blue                               | Normal, grid-tied and generating power                                          |
|---|-------------------------------------------|---------------------------------------------------------------------------------|
| × | Blinking blue at short<br>interval (0.2s) | Bluetooth connected and with<br>communication. And inverter has no<br>error     |
|   | Blinking blue at long<br>interval (2s)    | DC or AC connected, inverter in<br>standby or starting (no power<br>generation) |
|   | Steady red                                | Error occurs.( The inverter fail to<br>connect to the grid)                     |
| × | Blinking red                              | Bluetooth connected and in<br>communicating but inverter has<br>error           |
|   | Red light off                             | AC and DC have been powered off.                                                |

#### 2.6.2 LCD operation panel

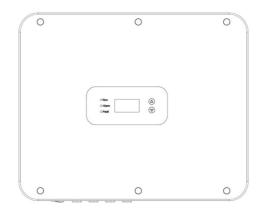

Figure 2.8 LCD Front View

Definition of LCD operation panel:

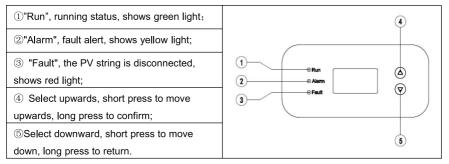

LED light display status description:

| Indicator<br>light    | Instruction          | State                          | Description                    |
|-----------------------|----------------------|--------------------------------|--------------------------------|
|                       |                      | Green light on                 | connected to grid              |
| Run                   | Grid-connected       | Green light off                | Not connected to grid          |
|                       | indicator light      | Green light flashes            | The inverter is in maintenance |
|                       |                      | 0.5s On, 0.5s Off)             | status                         |
|                       |                      | Yellow light-on                | The inverter is in fault state |
| Alarm Alarm indicator | Yellow light flashes | The Inverter is in alarm state |                                |
|                       | Alarminuicator       | slowly 1s On, 4S Off           |                                |
|                       |                      | Yellow light flashes           | The inverter is under          |

|       |                   | (0.5s on, 0.5s off) | maintenance                                                                                                    |
|-------|-------------------|---------------------|----------------------------------------------------------------------------------------------------|
|       | The PV connection | Red light on        | The power-on indicator light, it<br>indicates that at least one of the<br>PV strings is connected normally<br>and the input voltage is ≥200V |
| Fault | indicator light   | Red light off       | The inverter is disconnected from<br>all PV strings, or the DC input<br>voltage of all MPPT circuits is<br>less than 200V                    |

# 2.7 Bottom of the inverter

XG3-15KTR is equipped with a DC switch, which connects or disconnects all PV inputs.

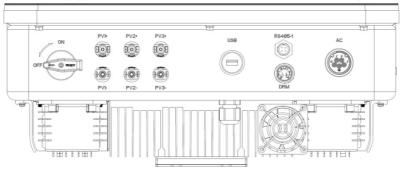

#### Figure 2.9 XG15KTR1 Bottom View

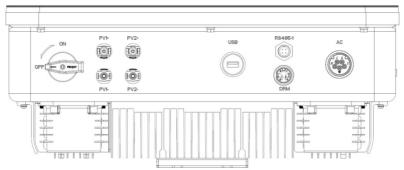

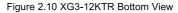

### 3 Inverter storage

If the inverter is not put into use immediately, the storage of inverter should meet the following requirements:

- Do not remove the inverter outer package.
- The inverter needs to be stored in a clean and dry place, and to prevent the erosion of dust and moisture.
- The storage temperature should be kept at -30°C ~+70°C, and the relative humidity should be kept at 5%RH~95%RH.
- If multiple inverters to be stacked, it is recommended to place them according to the original stacking layer number at the time of delivery. When stacking, please place the inverter carefully to avoid personal injury or equipment damage caused by equipment tipping.
- Avoid chemical corrosive substances, otherwise it may corrode the inverter.
- During storage, regular inspections are required. If insect bites or packaging damage are found, the packaging materials must be replaced in time. After long-term storage, the inverter needs to be inspected and tested by professionals before it can be put into use.

### **4 Installation**

This chapter introduces the installation of the inverter and the connection of the inverter to the PV power generation system. Connecting inverters to PV power generation systems mainly involves the PV strings and public grids connect to the inverter.

Please read this chapter carefully before installation, and ensure that all installation conditions are met by professional technicians to complete the inverter installation.

### 4.1 Unpacking confirmation

The inverter has been thoroughly tested and rigorously checked before delivery, but damage may still occur during transportation. Before unpacking, check carefully whether the product information in the order is consistent with that on the nameplate of the package box and whether the product package is intact. If any damage is detected, please contact the shipping company or the supplier directly. Please also provide photos of the damage to get our fastest and best service.

When the inverter is left unused, please put it in the original packing box and take measures to prevent moisture and dust.

Take out the inverter after unpacking, please check the following items:

(1) Confirm that the inverter is complete and not damaged;

(2) Confirm that there are manuals, interface accessories and installation accessories in the packing box:

(3) Confirm that there is no damage or shortage in the delivery content in the packing box;

(4) Check whether the order is consistent with the product information on the nameplate of the inverter;

(5) The standard delivery list is as follows.

Standard deliverables of three-phase inverter:

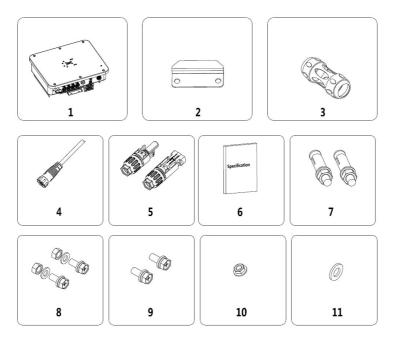

Fig4.1 Delivery content of three-phase inverter 3-15kW

| Table 4-1 delivery contents of three-phase inverter | r |
|-----------------------------------------------------|---|
|-----------------------------------------------------|---|

| Number | Name                                     | Quantity |
|--------|------------------------------------------|----------|
| 1      | Inverter                                 | 1        |
| 2      | Mounting bracket                         | 1        |
| 3      | AC side quick connect terminal           | 1        |
| 4      | DRM communication cable                  | 1        |
| 5      | DC connector (pair)                      | 12       |
| 6      | User manual                              | 1        |
| 7      | Stainless Steel Expansion Bolts<br>M4*50 | 4        |
| 8      | M6 combination bolt                      | 4        |
| 9      | M4combination bolt                       | 6        |
| 10     | M6 nut                                   | 4        |
| 11     | M6 Flat Washer                           | 4        |

Please check the above carefully. If you have any questions, please contact the supplier in time.

# 4.2 Prepare before installation

#### 4.2.1 Installation tool

Table 4-2 List of installation tools

| Number | Installation tools            | instruction                                                                           |
|--------|-------------------------------|---------------------------------------------------------------------------------------|
| 1      | Marker pen                    | Mark the mounting holes                                                               |
| 2      | Electric drill                | Drill holes in the bracket or wall                                                    |
| 3      | Hand hammer                   | Knock the expansion bolt                                                              |
| 4      | Adjustable wrench             | For fixed mounting bracket                                                            |
| 5      | Hexagon screwdriver           | For locking anti-theft screws and for disassembling and disassembling AC junction box |
| 6      | "Flat" or "Cross" screwdriver | For AC wiring                                                                         |
| 7      | Meg ohmmeter                  | Measure insulation performance and impedance to ground                                |
| 8      | Multi-meter                   | Detect circuit and measure AC and DC voltage                                          |
| 9      | Electric soldering iron       | Welding communication cable                                                           |
| 10     | Crimping Tool                 | Crimp DC terminal                                                                     |
| 11     | Hydraulic clamp               | Crimp ring terminal for AC wiring                                                     |

#### 4.2.2 Installation environment

- (1) The inverter can be installed in indoor and outdoor environment.
- (2) During the operation of the inverter, the temperature of the chassis and heat sink will be relatively
- high. Please do not install the inverter in the easily touched position.
- (3) Do not install inverters in areas where flammable and explosive materials are stored.
- (4) The inverter shall be installed in a well-ventilated environment to ensure inverter heat dissipation.
- (5) It is recommended to choose the installation site with shelter or build

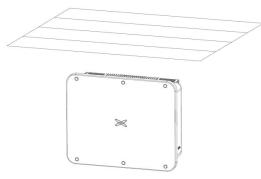

Fig 4.2 Sunshade

(6) The installation environment temperature is - 25  $^{\circ}$ C ~ 60  $^{\circ}$ C;

(7) The installation site should be far away from the electronic equipment with strong electromagnetic interference;

(8) The installation site should be fixed and solid object surface, such as wall, metal support, etc;(9) The installation position shall ensure the reliable grounding of the inverter, and the grounding metal conductor material shall be consistent with the reserved grounding metal material of the inverter.

### 4.3 Space requirements

(1) The height of installation position shall ensure that the line of sight and LED display light are on the same horizontal plane, so as to check the inverter status conveniently.

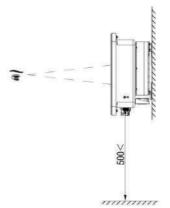

Fig4.3 Optimum installation height area

(2) There is enough reserved space around the installation site to facilitate the disassembly and assembly of inverter and air convection. As shown in Fig 4.3.

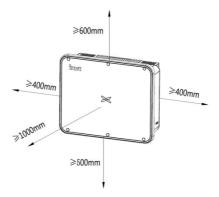

Fig 4.4 Installation spacing of inverter

(3) When installing multiple inverters, a certain distance shall be reserved between the inverters, as shown in Figure 4.4. At the same time, sufficient distance shall be reserved between the upper and lower parts of the inverter to ensure good heat dissipation.

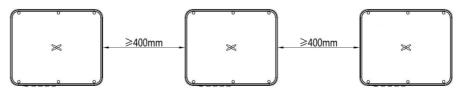

Fig 4.5 Size requirements for side-by-side installation

(4) The installation surface should be perpendicular to the horizontal line, as shown in Figure 4.5. Please install the inverter vertically or backward ≤15° to facilitate the heat dissipation of the machine. Do not tilt the inverter forward, horizontally, upside down, leaning too far, or tilting to the side.

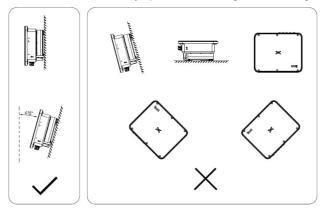

Fig 4.6 Installation position of inverter

### 4.4 Mounting board size

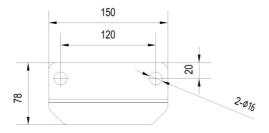

Fig 4.7 Dimensions of the mounting plate

### 4.5 Wall installation

**Step 1:** Place the hanging board on the wall mounting point, use a level to adjust the angle, and mark with a marker.

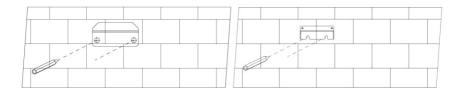

**Step 2:** Use a hammer drill to drill holes and install expansion bolts. Users need to prepare expansion bolts by themselves. It is recommended to use M8×60 stainless steel pressure explosion expansion bolts.

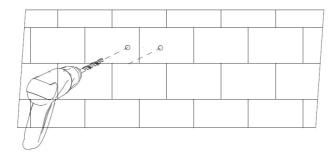

**Step 3:** Fix the hanging board. Clean the holes, use a rubber hammer to drive the expansion bolt into the hole, use a wrench to tighten the nut to fix the end of the bolt, then remove the nut, spring washer and flat washer, and then fix the wall mount plate to the wall and lock it with a tightening torque of 13N\*m<sub>o</sub>.

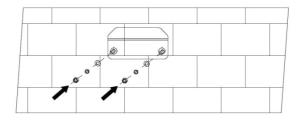

### 4.6 Install the inverter

Step 1: Take the inverter out of the packaging box.

**Step 2:** If the installation location is high, you need to lift the inverter to the hanging plate, use the lifting equipment to lift the inverter 100mm off the ground and then pause, check the tightness of the hoisting ring and rope. After confirming that the connection is secure, lift the inverter to the destination.

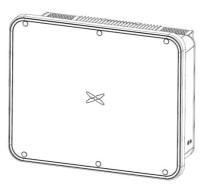

Step 3: After lifting the inverter, buckle the bracket plate on the back of the machine into the wall-mounting plate, and make sure that the machine bracket plate fits well with the groove of the hanging plate.

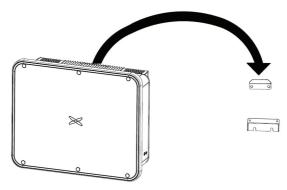

**Step 4:** Use an M4×12 screw to fix the inverter with the hole on the left side of the chassis and the wall mount, and the tightening torque is 2.5N\*m

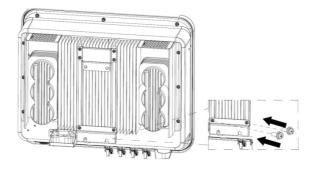

# **5 Electrical connection**

# 5.1 Overview of electrical connections

This section will introduce the electrical connection related content and related safety precautions in detail.

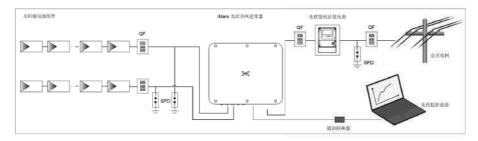

Fig 5.1 Schematic diagram of PV grid-connected system connection

|      | • Electrical connections must be completed by professional worker. Wrong              |
|------|---------------------------------------------------------------------------------------|
|      | operation may cause equipment damage during system operation, and even                |
|      | personal injury.                                                                      |
|      | All electrical installations must comply with national/regional electrical safety     |
| /!\  | regulations.                                                                          |
|      | • Ensure that all cables are installed tightly, without any damage, and meet the      |
|      | specified safety requirements.                                                        |
|      | • It is not allowed to turn on the AC and DC circuit breakers before the inverter     |
|      | completes the electrical connection and check.                                        |
|      | • Read this section carefully and operate strictly according to the requirements.     |
| Note | • Pay attention to the rated voltage and current values specified in this manual, and |
|      | do not exceed the limit values specified in this manual.                              |

## 5.2 Connect the protective ground wire

Step 1: Crimp the OT terminal to the ground wire

**Step 2:** Remove the screw at the grounding position on the side of the chassis, fix the ground wire with the screw and tighten the tightening torque 7-9N•m.

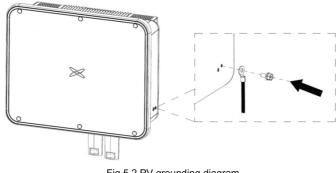

Fig 5.2 PV grounding diagram

 $\wedge$ 

The inverter must be grounded through the side screws to ensure reliable grounding and reliable lightning protection.

# 5.3 Connection of PV string

**Step 1:** Connect the outlet line of the PV panel to the MC4 terminal delivered by the machine The MC4 terminal crimping method is as follows:

(1) As shown in Fig 5.2, connect the output wire of the PV string to the DC connector of the inverter. Loosen the fastening nut of the connector; strip off the 15mm insulation layer of the DC cable, and use crimping pliers to press the standard metal terminal tightly. The tightening torque of the waterproof part at the tail is 2.5-3Nm. The wiring method of the positive and negative connectors is the same. Confirm that the positive and negative poles of the PV string correspond correctly to the positive and negative connectors, then connect them firmly;

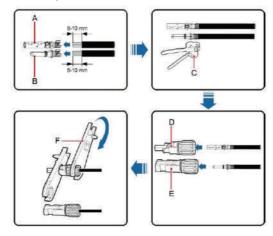

Fig 5.3 Connection between MC4 DC connector and PV string

(2) After the DC connector is connected, use a multi-meter to measure the voltage of the DC input string, verify the polarity of the DC input cable, and ensure that the voltage of each string is within the allowable range of the inverter, as shown in Fig 5.3.

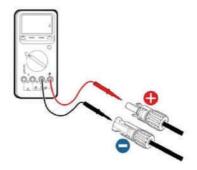

Fig 5.4 Measuring DC input voltage

|     | • The PV string connected to iMars series inverter must adopt the DC connector      |
|-----|-------------------------------------------------------------------------------------|
| ^   | configured especially for the inverter, do not use other connection devices without |
| /!\ | authorization from our company, otherwise damage to the device, unstable            |
|     | operation or fire may occur and our company will not undertake quality assurance    |
|     | or assume                                                                           |

Step 2: After the DC terminal is connected, it is directly connected to the MC4 terminal of the inverter.

(1) Connect the positive and negative connectors of the PV strings that have been connected to the corresponding positions of the inverter DC interface, and confirm the tight connection, as shown in Fig 5.5;

(2) When disassembling the DC connector from the inverter, insert the tip of a slotted screwdriver into the raised hole in the middle of the connector, and force the movable end of the connector to withdraw.

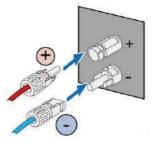

Fig 5.5 PV DC string connected to the inverter

### 5.4 Connection of DRM & RS485

The picture of DRM & RS485 connector is as follows:

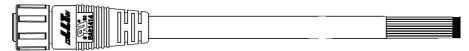

Fig 5.6 DRM & RS485 connector side view

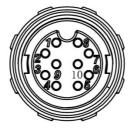

Fig 5.7 DRM & RS485 connector Front view

Table 5-1 The DRM & RS485 connector Signal description

| Pin NO. | Cable color | Signal name  |
|---------|-------------|--------------|
| 1       | Red         | RS485-       |
| 2       | Brown       | RS485+       |
| 3       | Yellow      | Dry contact- |
| 4       | Green       | Dry contact+ |
| 5       | White       | СОМ          |
| 6       | Blue        | REF          |
| 7       | Black       | DRM4/8       |
| 8       | Orange      | DRM3/7       |
| 9       | Purple      | DRM2/6       |
| 10      | Grey        | DRM1/5       |

### 5.5 Three-phase inverter grid access

| Inverter AC connector<br>interface | Three-phase grid                                               | Remarks                                  |
|------------------------------------|----------------------------------------------------------------|------------------------------------------|
| L1                                 | L1 (A)                                                         | No phase sequence                        |
| L2                                 | L2 (B)                                                         | No phase sequence                        |
| L3                                 | L3 (C)                                                         | No phase sequence                        |
| N                                  | N(Neutral line)                                                | Support N-wire and non-N-wire connection |
| ٤                                  | PE ground wire (grounding point on the outside of the chassis) | Must be connected                        |

Table 5-2 Three-phase photovoltaic inverter AC connector interface description

#### 5.5.1 Connection terminal grid access

(1) Connect the four wires of the three-phase public power grid L1, L2, L3 and N to the AC connector interface according to Table 5-1, and connect the grounding wire to the grounding point on the outside of the chassis, and ensure that the conductors are crimped firmly without exposure , As shown in Fig 5.8;

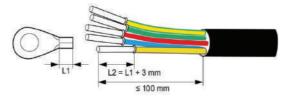

Fig 5.8 Crimp cable terminal

(2) Then tighten the L1, L2, L3, N, crimped terminals according to Fig 5.9 to a torque of 7-9N•m, and the PE grounding torque of the outer side of the chassis to a torque of 7-9N•m; then tighten the AC Tighten the waterproof cap.

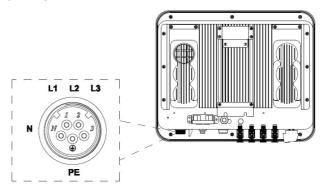

Fig 5.9 Three-phase inverter grid connection

#### 5.5.2 Parallel requirements for multiple inverters

Use multiple inverters to directly connect to the low-voltage three-phase grid solution. If the total capacity of the inverters is greater than 1MVA, please contact our after-sales service personnel.

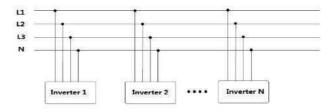

Use multiple inverters to connect the low-voltage side of the medium-voltage transformer, and the high-voltage side to directly connect to the medium-voltage power grid. At the same time, the transformer must meet the total output power requirements of the inverter and have a neutral point or an external neutral conductor.

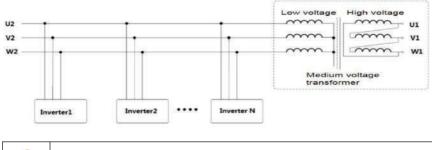

 $\wedge$ 

It is recommended to use a transformer with short-circuit impedance ≤7%

### 5.5.3 Grid voltage requirements

Before installing the PV inverter, you need to confirm the working voltage of the AC side of the product. There are two rated voltages of 400Vac and 480Vac;

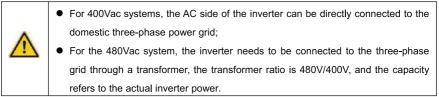

## 6 Running

This chapter introduces the related operations during the use of the inverter, which mainly involves pre-operation inspections, grid-connected operation of the inverter, inverter shutdown, and precautions for daily maintenance and repair of the inverter.

# 6.1 Inspection before running

The following items must be checked strictly before running the PV grid-connected inverter (including but not limited to the following items):

- Confirm the installation site of the inverter meet requirements of section 4.2.2 to ensure convenient installation, disassemble, operation and inspection on the inverter;
- (2) Confirm the mechanical installation of the inverter meet requirements of section 5.3;
- (3) Confirm the electrical connection of the inverter meet the requirements of section 4.4;
- (4) Confirm all the switches are in "OFF" state;
- (5) Confirm the open-circuit voltage of PV module conforms to the parameter requirements of inverter DC side in appendix;
- (6) Confirm the electrical safety marks on the installation site is clear enough.

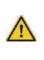

 In order to ensure a safe, normal and stable operation of the PV power generation system, all the newly installed, renovated and repaired PV grid-connected power generation system and its grid-connected inverter must undergo inspection before running.

# 6.2 Inverter grid-connected running

Please strictly follow the steps below to turn on the inverter and complete the grid-connected operation of the inverter::

|      | • For the first operation of the inverter, a country must be selected to set          |
|------|---------------------------------------------------------------------------------------|
|      | grid-connected standards.                                                             |
| Note | • Please keep the inverter powered on for at least 30 minutes, and complete the       |
|      | charging of the built-in clock battery of the inverter to ensure the normal operation |
|      | of the clock!                                                                         |

(1) Make sure that the inspection items in Section 6.1 meet the requirements;

(2) Turn on the AC side circuit breaker of the inverter public grid;

- (3) Turn on the DC switch integrated in the inverter;
- (4) Turn on the switch on the DC input side of the photovoltaic string;
- (5) Observe the status of the inverter's LED lights or the information displayed on the LCD screen

(refer to section 2.6 for LED status lights and LCD display information);

(6) Wait for the inverter to connect to the grid successfully.

### 6.3 Inverter stop

When it is necessary to perform power failure maintenance, overhaul, and troubleshooting of the inverter, please strictly follows the steps below to shut down the inverter:

(1) Disconnect the AC side circuit breaker of the inverter public grid;

(2) Disconnect the DC switch integrated in the inverter;

(3) Disconnect the line switch on the DC input side of the photovoltaic string;

(4) Wait at least 3 minutes until the internal components of the inverter are discharged, and the inverter shutdown operation is completed.

## 6.4 Daily maintenance and inspection

In the PV grid-connected system, even if the day and night change and the season changes, the PV grid-connected inverter can automatically complete grid-connected power generation, shutdown and start-up operations without human control. In order to ensure and prolong the service life of the inverter, in addition to using the inverter in strict accordance with the content specified in this manual, it is also necessary to carry out the necessary daily maintenance and inspection of the inverter.

| Check Item                 | Inspection Method                                          | Maintenance<br>Cycle |
|----------------------------|------------------------------------------------------------|----------------------|
|                            | The monitoring software is used to read the data of the    |                      |
|                            | inverter in real time, and the data recorded by the        |                      |
|                            | monitoring software is regularly backed up. Save the       | 2                    |
| Save inverter              | inverter's operating data, parameters and logs recorded in | Once per             |
| operating data             | the monitoring software to a file. Check the monitoring    | quarter              |
|                            | software and check the inverter parameter settings         |                      |
|                            | through the handheld keyboard.                             |                      |
|                            | Observe whether the inverter is installed firmly and       |                      |
|                            | whether it is damaged or deformed. To listen whether       |                      |
|                            | there's any abnormal sound during inverter running.        |                      |
| Inverter running<br>status | When the system is connected to the grid, check various    | Once per half        |
| status                     | variables. Check whether the heating of the inverter shell | a year               |
|                            | is normal, and use a thermal imager to monitor the         |                      |
|                            | heating of the system.                                     |                      |
| Clean the                  | Check the RH and dust around the inverter, and clean the   | Once per half        |
| inverter                   | inverter when necessary. Refer to section 6.4.2.           | a year               |
| Electrical                 |                                                            | Once per half        |
| connections                | Check whether the system cable connection is loose,        | a year               |

#### 6.4.1 Periodic maintenance on the inverter

| Check Item  | Inspection Method                                           | Maintenance<br>Cycle |
|-------------|-------------------------------------------------------------|----------------------|
|             | whether the inverter wiring terminal is loose, and then     |                      |
|             | tighten it according to the method specified in section 4.  |                      |
|             | Check whether the cable is damaged, especially whether      |                      |
|             | the rubber skin in contact with the metal surface has cut   |                      |
|             | marks.                                                      |                      |
|             | For three-phase inverter products, observe whether the      |                      |
| Cooling fan | air inlet and outlet are normal, and check whether there    |                      |
| maintenance | are cracks in the fan blades. Listen for abnormal vibration | Once per half        |
| and         | when the fan is running. If necessary, clean the air inlet  | a year               |
| replacement | and outlet; if the fan is abnormal, it needs to be replaced |                      |
|             | in time, see section 6.4.2.                                 |                      |
|             | Check the inverter LCD and the shutdown function of the     |                      |
| Security    | system. Simulate stop and check the stop signal             | Once per half        |
| function    | communication. Check the warning labels and replace         | a year               |
|             | them if necessary.                                          |                      |

#### 6.4.2 Maintenance guidance

#### Inverter cleaning

The cleaning steps are as follows:

(1) Disconnect the input and output connections.

(2) Wait ten minutes.

(3) Use a soft brush or vacuum cleaner to clean the surface of the inverter and the air inlet and

#### outlet.

- (4) Repeat the operation content in section 6.1.
- (5) Restart the inverter.

#### Fan maintenance

| before starting maintenance work.                                             |   | • Stop the inverter before maintenance work, and all power inputs of the inverter   |
|-------------------------------------------------------------------------------|---|-------------------------------------------------------------------------------------|
| before starting maintenance work.                                             |   | must be disconnected.                                                               |
|                                                                               |   | • Wait at least 3 minutes for the capacitors inside the inverter to fully discharge |
| Only professional electricians can perform maintenance and replacement of the | 7 | before starting maintenance work.                                                   |
|                                                                               |   | • Only professional electricians can perform maintenance and replacement of the     |
| fan.                                                                          |   | fan.                                                                                |

Step 1: Stop the inverter and disconnect the electrical connection.

- (1) Disconnect the input and output connections.
- (2) Turn the DC switch to the "OFF" position.
- (3) Wait ten minutes.
- (4) Disconnect all electrical connections at the bottom of the inverter.

Step 2: Disconnect the fan power plug and remove the fan cover at the bottom of the chassis.

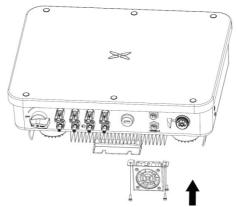

**Step 3:** Use a soft brush or vacuum cleaner to clean the fan. If the fan is damaged, follow step 4. **Step 4:** If the fan is damaged, remove the damaged fan and install the good fan to its original position.

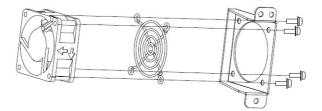

Step 5: Re-install the fan tray to the inverter in the reverse order and restart the inverter...

|      | • Once the inverter stops due to an alarm, it is prohibited to start the inverter      |
|------|----------------------------------------------------------------------------------------|
| Note | immediately. You should find out the cause and confirm that all faults have been       |
|      | eliminated before starting the inverter. The inspection should be carried out strictly |
|      | in accordance with the steps in section 6.1.                                           |

### 7 Troubleshooting

This chapter introduces fault alarms and codes, which are used to quickly find inverter faults.

| Number | Fault types                   | Fault<br>code | Fault information            | Solution                                                                                                    |
|--------|-------------------------------|---------------|------------------------------|----------------------------------------------------------------------------------------------------|
| 1      | PV voltage                    | 01-01         | Low PV voltage               | Check wether the PV<br>terminal is plugged in<br>properly                                                             |
|        | fault                         | 01-02         | High PV voltage              | Check wether the panels<br>are connected in series<br>correctly                                                       |
|        |                               | 03-01         | Low BUS voltage              | If the inverter does not                                                                                              |
| 2      | BUS voltage<br>error          | 03-02         | High BUS voltage             | work normally, please                                                                                                 |
|        |                               | 03-03         | BUS voltage imbalance        | contact customer service                                                                                              |
|        |                               | 05-01         | Inverter hardware flow       | If the fault is reported repeatedly, firstly check                                                                    |
|        |                               | 05-02         | Inverter software flow       | whether there is                                                                                                    |
| 3      | Flow failures                 | 05-03         | The BOOST hardware flow      | capacitive or inductive equipment on the grid                                                                         |
|        |                               | 05-04         | 04 The BOOST software flow   | side repeatedly cutting<br>into the grid; if not, please<br>contact customer service                                  |
|        | Thermal failure               | 06-01         | Inverter over temperature    | Check whether the air inlet and outlet are                                                                            |
|        |                               | 06-02         | BOOST over temperature       | blocked and whether the                                                                                               |
| 4      |                               | 06-03         | Heatsink over<br>temperature | ambient temperature is too high                                                                                       |
|        |                               | 06-04         | Ambient over temperature     | Check for obstacles<br>around the inverter                                                                            |
| 5      | Insulation<br>detection fault | 07-01         | Insulation detection fault   | Check whether the panel<br>wiring terminals have<br>entered the water, or are<br>damaged and exposed to<br>the ground |
| 6      | Drive fault                   | 08-01         | Drive fault                  | Please contact customer service                                                                                       |
|        |                               | 09-01         | DSP1 and ARM SCI fault       |                                                                                                    |
| 7      | Communicatio<br>n fault       | 09-02         | DSP2 and ARM SCI fault       | Please contact customer service                                                                                       |
|        |                               | 09-03         | DSP1 SPI fault               |                                                                                                    |

| Number | Fault types                                       | Fault<br>code | Fault information                    | Solution                                                       |
|--------|---------------------------------------------------|---------------|--------------------------------------|----------------------------------------------------------------|
|        |                                                   | 09-04         | DSP2 SPI fault                       |                                                                |
|        |                                                   | 09-05         | DSP1 and MCU SCI fault               |                                                                |
|        |                                                   | 10-01         | The static leakage current is high   | Check whether the panel                                        |
| 8      | Leakage                                           | 10-02         | 30mA mutation failure                | wiring terminals have<br>entered the water, or are             |
|        | current fault                                     | 10-03         | 60mA mutation failure                | damaged and exposed to                                         |
|        |                                                   | 10-04         | 150mA mutation failure               | the ground                                                     |
| _      |                                                   | 11-01         | Relay open                           | Please contact customer                                        |
| 9      | Relay fault                                       | 11-02         | Relay short circuit                  | service                                                        |
|        |                                                   | 14-01         | DCI R phase fault                    |                                                                |
| 10     | DC fault                                          | 14-02         | DCI S phase fault                    | Please contact customer service                                |
|        |                                                   | 14-03         | T the DCI fault                      | Service                                                        |
|        | Consistency<br>failure                            | 19-01         | Inconsistent AC voltage detection    |                                                                |
|        |                                                   | 19-02         | Inconsistent BUS voltage detection   |                                                                |
| 11     |                                                   | 19-03         | Inconsistent ISO voltage detection   | Please contact customer service                                |
|        |                                                   | 19-04         | Inconsistent PV voltage<br>detection |                                                                |
|        |                                                   |               | GFCI inconsistent                    |                                                                |
|        | Mains voltage                                     | 31-01         | Low mains voltage                    | Use a multimeter Check whether the grid voltage                |
| 12     | fault                                             | 31-02         | Mains voltage high                   | at the inverter end is<br>normal                               |
|        |                                                   | 33-01         | Mains frequency is low               | Check with a multimeter                                        |
| 13     | Mains<br>frequency fault                          | 33-02         | Mains frequency is high              | whether the grid<br>frequency at the inverter<br>end is normal |
| 14     | Leakage<br>current<br>self-checking of<br>failure | 43-01         | Leakage current sensor<br>fault      | Please contact customer service                                |
| 15     | Auxiliary power<br>failure                        | 45-01         | Auxiliary power off                  | Please contact customer service                                |

#### Table 7-2 Inverter warning code

| Number | Alarm types            | Alarm<br>code | Alarm information   | Display information                           |  |
|--------|------------------------|---------------|---------------------|-----------------------------------------------|--|
|        |                        | 01-01         | Fan1                |                                               |  |
| 1      | Fan speed is           | 01-02         | Fan2                | Please contact customer                       |  |
|        | low                    | 01-03         | Fan3                | service                                       |  |
|        |                        | 01-04         | Fan4                |                                               |  |
| 2      | Lightning<br>protector | 02-01         | Lightning protector | Please contact customer service               |  |
|        | String<br>current      | 03-01         | String 1            |                                               |  |
|        |                        | 03-02         | String 2            |                                               |  |
|        |                        | 03-03         | String 3            | Unplug the faulty string,                     |  |
|        |                        | 03-04         | String 4            | and check if the positive                     |  |
| 3      |                        | 03-05         | String 5            | and negative terminals<br>are reversed with a |  |
|        |                        | 03-06         | String 6            | multimeter.                                   |  |
|        |                        | 03-07         | String 7            |                                               |  |
|        |                        | 03-08         | String 8            |                                               |  |

If any problem, please contact with the supplier and provide following information:

| • | Model of the inverter:      | ;  |
|---|-----------------------------|----|
| • | Serial No. of the inverter: | ;  |
| • | System version:             |    |
|   | -version 1:                 | ,  |
|   | -version 2:                 |    |
|   | -MCU software version:      | _; |
| • | Fault code:                 | ;  |
| • | Fault description           |    |

### **8** Contact information

IN CASE OF ANY QUERY/ISSUE WITH THE PRODUCT FOR MORE PRODUCTS RANGE INQUIRY PLEASE CONTACT OUR DISTRIBUTOR OR NEAREST DEALERS. V-TAC EUROPE LTD. BULGARIA, PLOVDIV 4000 BUL.L.KARAVELOW 9B support@v-tac.eu

## 9 Appendix

| Table 9-1 Technical | narameters | of three-phase | PV grid-conne | cted inverter |
|---------------------|------------|----------------|---------------|---------------|
|                     | parameters | or unce pridae | i v gnu conne |               |

|         | Model                                             | VT-6605310                                                   | VT-6608310 | VT-6610310 | VT-61015 |  |  |
|---------|---------------------------------------------------|--------------------------------------------------------------|------------|------------|----------|--|--|
|         | Maximum input power(W)                            | 8000                                                         | 12800      | 16000      | 24000    |  |  |
|         | Maximum DC voltage(Vdc)                           | 1100                                                         | 1100       | 1100       | 1100     |  |  |
|         | Starting voltage(Vdc)                             | 160                                                          | 160        | 160        | 250      |  |  |
|         | MPPT voltage range(Vdc)                           | 140-1000                                                     | 140-1000   | 140-1000   | 200-1000 |  |  |
| DC side | Full load MPPT voltage<br>range(Vdc)              | 250-850                                                      | 320-850    | 450-850    | 480-800  |  |  |
|         | Number of MPPT channels                           | 2                                                            | 2          | 2          | 2        |  |  |
|         | Maximum number of strings<br>per MPPT             | 1                                                            | 1          | 1          | 2/2      |  |  |
|         | Maximum input current per<br>MPPT (A)             | 13                                                           | 13         | 13         | 32       |  |  |
|         | Maximum short-circuit<br>current of each MPPT (A) | 16                                                           | 16         | 16         | 40       |  |  |
|         | Rated output power (W)                            | 5000                                                         | 8000       | 10000      | 15000    |  |  |
|         | Rated output voltage (Vac)                        | 230                                                          | 230        | 230        | 230      |  |  |
|         | Rated output voltage<br>frequency (Hz)            | 50/60                                                        | 50/60      | 50/60      | 50/60    |  |  |
| AC side | Maximum output current<br>(A)                     | 8                                                            | 12.8       | 15.9       | 24.1     |  |  |
|         | Output voltage frequency<br>range (Hz)            |                                                              | 45~55/5    | 5~65       |          |  |  |
|         | Power factor                                      | -0.8~+0.8 (adjusttable)                                      |            |            |          |  |  |
|         | Harmonic distortion                               | < 3% (rated power)                                           |            |            |          |  |  |
|         | cooling method                                    | Natural (XG15KTR1 weak wind cooling)                         |            |            |          |  |  |
|         | Maximum efficiency                                | 98.70%                                                       |            |            |          |  |  |
|         | European efficiency                               | 98.60%                                                       |            |            |          |  |  |
|         | MPPT efficiency                                   | 99.90%                                                       |            |            |          |  |  |
|         | Protection level                                  | IP66                                                         |            |            |          |  |  |
|         | Power consumption at night                        | < 1W                                                         |            |            |          |  |  |
|         | Security Level                                    | 1                                                            |            |            |          |  |  |
|         | Overvoltage protection<br>level                   | AC:III,PV:II                                                 |            |            |          |  |  |
|         | Inverter topology                                 | non-isolated                                                 |            |            |          |  |  |
| System  | Pollution level                                   | 3                                                            |            |            |          |  |  |
|         | Operating environment temperature                 | -25°C $\sim$ +60°C (automatic derating after exceeding 45°C) |            |            |          |  |  |
|         | Relative humidity                                 | 0~100%                                                       |            |            |          |  |  |
|         | Maximum allowable altitude (m)                    | ≤2000, derating is required after more than 2000m            |            |            |          |  |  |
|         | show                                              | LED/LCD (optiona)                                            |            |            |          |  |  |
|         | System language                                   | English, Chinese, German, Dutch                              |            |            |          |  |  |
|         | communication method                              | RS485 (standard); Ethernet, WiFi (optional)                  |            |            |          |  |  |
|         | DC terminal                                       | MC4 DC waterproof terminal                                   |            |            |          |  |  |
|         | Noise dB(A)                                       | ≤55                                                          |            |            |          |  |  |
|         | Installation method                               | Wall-mounted                                                 |            |            |          |  |  |

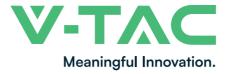

WEEE Number: 80133970

# **INSTRUCTION MANUAL** WIFI MODULE FOR SOLAR INVERTER

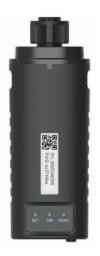

# INTRODUCTION

Thank you for selecting and buying V-TAC Product. V-TAC will serve you the best. Please read these instructions carefully & keep this user manual handy for future reference. If you have any another query, please contact our dealer or local vendor from whom you have purchased the product. They are trained and ready to serve you at the best.

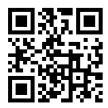

## **User Manual QR CODE**

Please scan the QR code to access the manual in multiple languages.

## WARNING

- 1. Please make sure to turn off the power before starting the installation.
- 2. Installation must be performed by a gualified electrician.

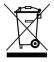

This marking indicates that this product should not be disposed of with other household wastes.

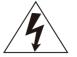

Caution, risk of electric shock.

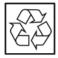

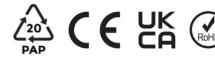

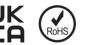

### NOTICE:

Please read this manual carefully before using products and keep it in the place where O&M providers can easily find.

Due to product upgrade and other factors, the content of this manual might change from time to time. Please take actual product as standard and get latest manual from www.vtacexports.com or sales. Unless otherwise agreed herein, this manual will only be used as guidance. Any statement, information or suggestion in this manual will not take any form of responsibility.

Without written permission, any content of this document (partly or entirely) cannot be extracted, copied or transmitted in any form by any company or individual.

## DOWNLOAD APP

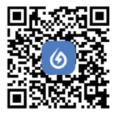

SOI ARMAN Smart Energy Assistant Around you

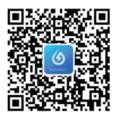

SOLARMAN Business One-Stop O&M, After Service Management Software

IOS: Search "Solarman Smart" or "Solarman Business" in Apple Store. Android: Search "Solarman Smart" or "Solarman Business" in Google Play.

# **1. WIFI MODULE INSTALLATION**

Type 1

Step1: Assemble WIFI Module to the inverter communication interface as shown in the diagram.

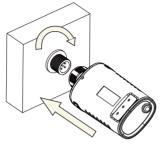

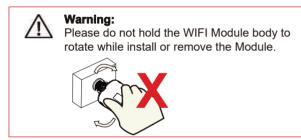

# 2. WIFI MODULE STATUS

### Check Indicator light

| Lights   | Implication                    | Status Description(All lights are single green lights.)                                                                                                    |
|----------|--------------------------------|----------------------------------------------------------------------------------------------------|
| •<br>NET | Communication<br>with router   | <ol> <li>Light off: Connection to the router failed.</li> <li>On 1s/Off 1s(Slow flash): Connection to the router succeeded.</li> <li>Light keeps on: Connection to the server succeeded.</li> <li>On 100ms/Off 100ms(Fast flash): Distributing network fast.</li> </ol> |
| СОМ      | Communication<br>with inverter | <ol> <li>Light keeps on: WIFI Module connected to the inverter.</li> <li>Light off: Connection to the inverter failed.</li> <li>On 1s/Off 1s(Slow flash): Communicating with inverter.</li> </ol>                                                                       |
| READY    | WIFI Module<br>running status  | 1.Light off: Running abnormally.<br>2.On 1s/Off 1s (Slow flash): Running normally.<br>3.On 100ms/Off 100ms(Fast flash): Restore factory settings.                                                                                                    |

The normal operation status of the WIFI Module, when router connected to the network normally:

1.Connection to the server succeeded: NET light keeps on after the WIFI Module powered on. 2.WIFI Module running normally: READY light flashes.

3.Connection to the inverter succeeded: COM light keeps on.

#### ABNORMAL STATE PROCESSING

If the data on platform is abnormal when the WIFI Module is running, please check the table below and according to the status of indicator lights to complete a simple troubleshooting. If it still can not be resolved or indicator lights status do not show in the table below, please contact Customer Support.

(Note: Please using the following table query after power-on for 2mins at least.)

| NET           | СОМ          | READY         |                                                                                                    |                                                                                                    |                                                                                                    |
|---------------|--------------|---------------|----------------------------------------------------------------------------------------------------|----------------------------------------------------------------------------------------------------|----------------------------------------------------------------------------------------------------|
| •<br>NET      | •<br>COM     | READY         | Fault Description                                                                                                    | Fault Cause                                                                                                    | Solution                                                                                                    |
| Any<br>state  | OFF          | Slow<br>flash | Communication with<br>inverter abnormal                                                                                | 1.Connection betw-<br>een WIFI Module<br>and inverter loosen.<br>2.Inverter does not<br>match with WIFI<br>Module's<br>communication rate.        | 1.Check the connection between<br>WIFI Module and inverter. Remove<br>the WIFI Module and install again.<br>2.Check inverter's communication<br>rate to see if it matches with WIFI<br>Module's.<br>3.Long press Reset button for 5s,<br>reboot WIFI Module. |
| OFF           | ON           | Slow<br>flash | Connection between<br>logger and router<br>abnormal                                                                    | 1.WIFI Module does<br>not have a network.<br>2.Antenna abnormal<br>3.Router WiFi signal<br>strength weak.                                         | damage or loose.<br>3.Enhance router WiFi signal                                                                                                    |
| Slow<br>flash | ON           | Slow<br>flash | Connection between<br>WIFI Module and router<br>normal, connection<br>between logger and<br>remote server<br>abnormal. | 1.Router networking<br>abnormal.<br>2.The server point WIFI<br>of Module is modified.<br>3.Network limitation,<br>server cannot be<br>connected.  | <ol> <li>Check if the router has access to<br/>the network.</li> <li>Check the router's setting, if the<br/>connection is limited.</li> <li>Contact our customer service.</li> </ol>                                                                         |
| OFF           | OFF          | OFF           | Power supply<br>abnormal                                                                                               | 1.Connection betw-<br>een WIFI Module &<br>inverter loosen or<br>abnormal.<br>2.Inverter power -<br>insufficient.<br>3.WIFI Module -<br>abnormal. | <ol> <li>Check the connection, remove the<br/>WIFI Module and install again.</li> <li>Check inverter output power.</li> <li>Contact our customer service.</li> </ol>                                                                                         |
| Fast<br>flash | Any<br>state | Any<br>state  | SMARTLINK<br>networking status                                                                                         | Normal                                                                                                    | <ol> <li>Exit automatically after 5mins.</li> <li>Long press Reset button for 5s,<br/>reboot WIFI Module.</li> <li>Long press Reset button for 10s,<br/>restore factory settings.</li> </ol>                                                                 |
| Any<br>state  | Any<br>state | Fast<br>flash | Restore<br>factory settings                                                                                            | Normal                                                                                                    | 1.Exit automatically after 1mins.<br>2.Long press Reset button for 5s,<br>reboot WIFI Module.<br>3.Long press Reset button for 10s,<br>restore factory settings.                                                                                             |

### USAGE METHODS AND NOTICES FOR RESET BUTTON

Usage methods and key-press descriptions for Reset button

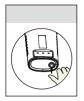

| Key-press                                         | Status Description         | Light Status                             |
|---------------------------------------------------|----------------------------|------------------------------------------|
| Short press 1s SMARTLINK rapid networking status. |                            | NET light flashes fast for 100ms.        |
| Long press 5s                                     | Rebooting the WIFI Module. | All lights are extinguished immediately. |
| Long press 10s                                    | Resetting theWIFI Module.  | 1.All lights are extinguished after 4s.  |
| Long press tos                                    | Resetting the wirt module. | 2.READY light flashes fast for 100ms.    |

#### NOTICES FOR RESET BUTTON

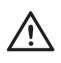

Notice: Do not remove waterproof plug.

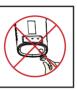

#### USER MANUAL FOR SOLARMAN SMART APP

1.Registration Go to Solarman Smart App and register. Click "Register" and create your account here.

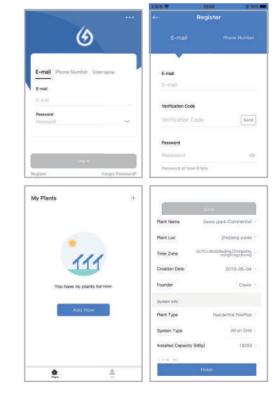

2.Create a Plant Click "Add Now" to create your plant. Please fill in plant basic info and other info here. 3.Add a Logger Method 1: Enter logger SN manually.

Method 2: Click the icon in the right and scan to enter logger SN You can find logger SN in the external packaging or on the logger body.

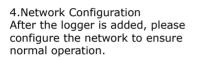

Go to "Plant Details"-"Device List", find the target SN and click "Networking".

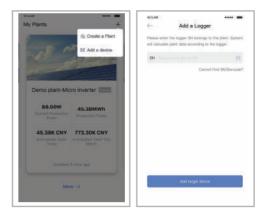

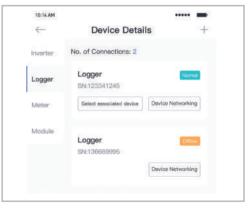

Step 1:Confirm Wi-Fi Info Please make sure your phone has connected to the right WiFi network. And click "Start".

Notice: 5G WiFi is not supported .

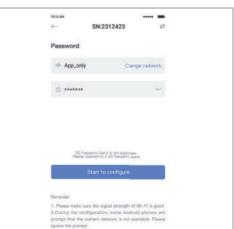

Step 2:Connect to AP network Click "Go to connect" and find the right "AP\_XXXXX" network (XXXXX Refers to logger SN).

If the password is required, you can find the password on the logger body. Go back to Solarman Smart App, after connecting to AP network.

Step 3:Auto Configuration Please wait for a while to complete the configuration. Then system will switch to the following page.

Click "Done" to check plant data. (Usually, the data will be updated in 10 mins)

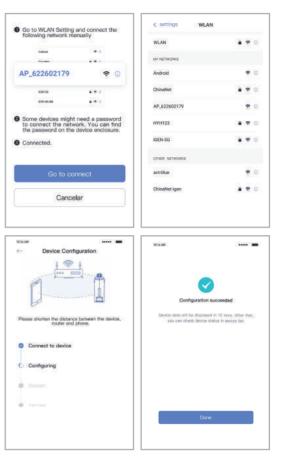

If configuration failure occurs, please check the following reason and try it again.

- (1) Make sure WLAN is ON.
- (2) Make sure WiFi is normal.
- (3) Make sure wireless router does not implement the white-black list.
- (4) Remove the special characters in Wi-Fi network.
- (5) Shorten the distance between the phone and device.
- (6) Try to connect to other Wi-Fi.

Warning:

Please make sure the WIFI Module is working properly before you leave the site. If there is anything abnormal, please do not leave the site and contact customer service: support@v-tac. eu.